### Formation Ekylibre

Informations sur : ekylibre.com wiki.ekylibre.org forum.ekylibre.org civam.fr

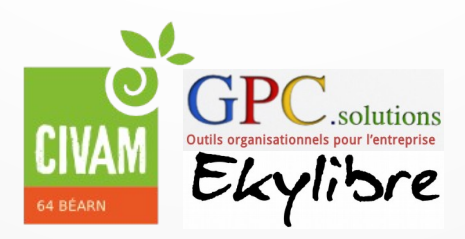

2017/2018

### EKYLIBRE

- Logiciel libre Spécialisé pour l'agriculture
- [Présentation vidéo](https://www.youtube.com/watch?v=S_f-J_uGOCM)

### Re-développé en 2015

- 2 co-fondateurs et 18 collaborateurs
- Soutenu par 10 structures publiques
- Membre de la Chaire AgroTIC

2017/2018

● Co-fondateur de la Ferme Digitale

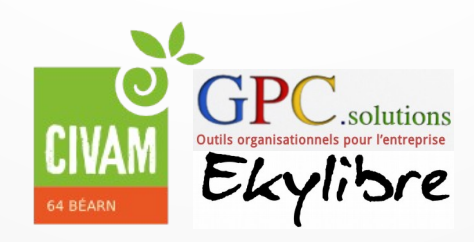

## Logiciel Libre : les 4 libertés

- **·** la liberté d'utiliser/exécuter le logiciel pour quelque usage que ce soit.
- la liberté **d'étudier le fonctionnement du programme, et de l'adapter** à ses besoins.
- la liberté de **redistribuer des copies**.
- $\bullet$ la liberté **d'améliorer le programme, et de rendre publiques** vos améliorations de telle sorte que la communauté tout entière en bénéficie.

#### Conclusion : **Un vrai « bien commun »**

• Utilisable par interface web

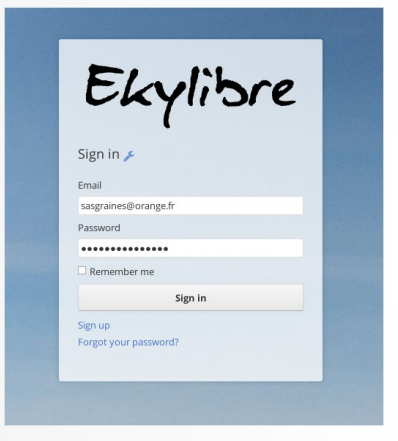

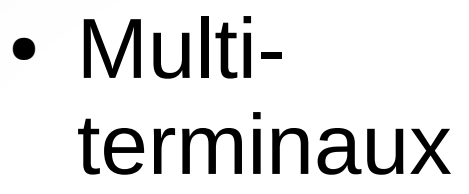

• Mise à jour automatique

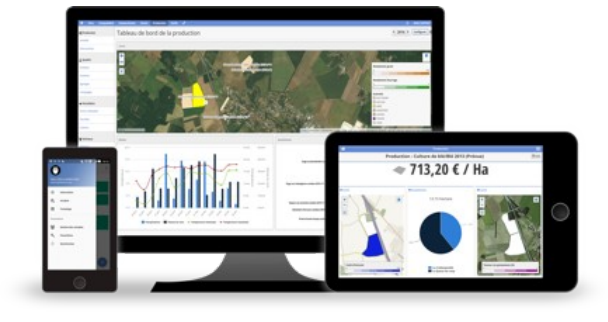

- Sauvegarde automatique
- Protection des données
- Nécessite une connexion internet

#### Jour 1 : Découverte et prise en main du logiciel

Jour 2 : Création de son instance et personnalisation

• Gestion commerciale

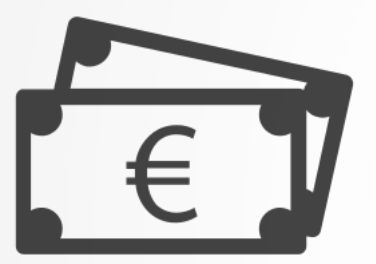

• Comptabilité

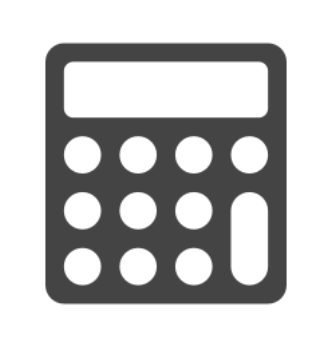

• Gestion des stocks

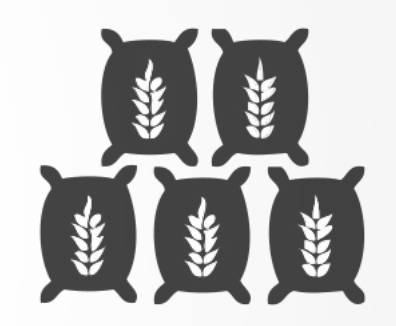

• Traçabilité de

la production

• Gestion des relations clients / partenaires

### Jour 1

#### Exercices sur :

La création de tiers

La création de factures

Le suivi de stock

Le suivi des productions

#### Connection sur

### demo.ekylibre.civam.fr

• Créer des Tiers - une organisation - un contact L'un fournisseur et l'autre client

- Créer des Factures
	- un achat
	- une vente

Utiliser les variantes disponibles

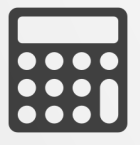

• Effectuer les règlements

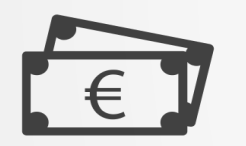

• Catégories / Types / Variantes Catégorie : référence comptable Types : référence technique Variantes : référence article

Le produit est physique.

• Catalogue de prix

Exemple : Vente professionnel ; Vente particulier

Facturation avec suivi de stock

- Les variantes avec indicateurs renseignés
	- Les matières à partir des variantes
- Les différentes étapes : du devis au règlement en passant par le bon de livraison

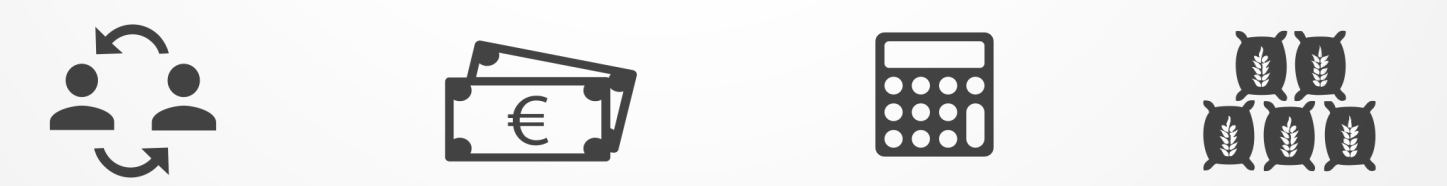

### « Production » pour partie végétale

- Zones cultivables / Parcelles / Cultures

- Activités / Interventions

« Production » pour partie végétale

1/ Création des Zones cultivables

2/ Création des activités pour la campagne

3/ Pour chaque activité, définition des productions

4/ Réalisation des interventions

- Vos réflexions
- Vos questions

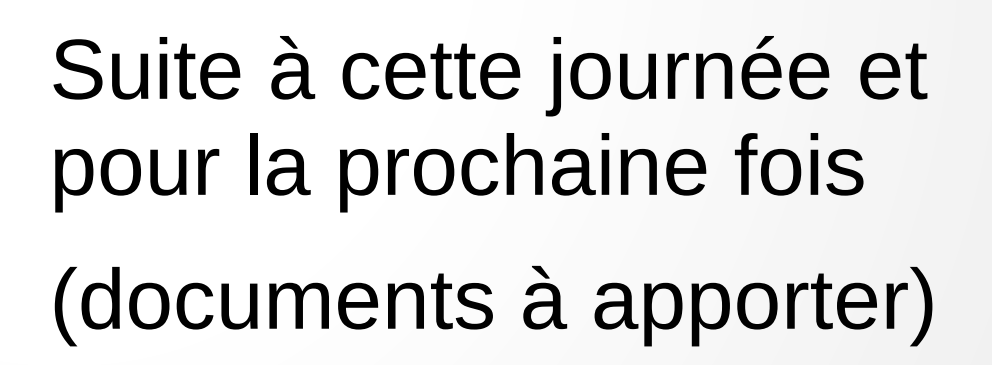

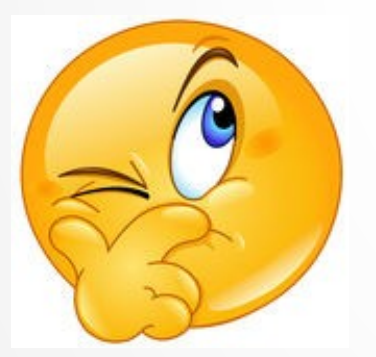

#### **Utilisation d'une application web**

- Mot de passe (complexe)
- Navigation privée
- Menus contextuels
- Fonctionnement par liens
- Possibilité d'avoir plusieurs utilisateurs avec des droits différents

• Vos réflexions

Suite à cette journée et pour la prochaine date

• Vos questions

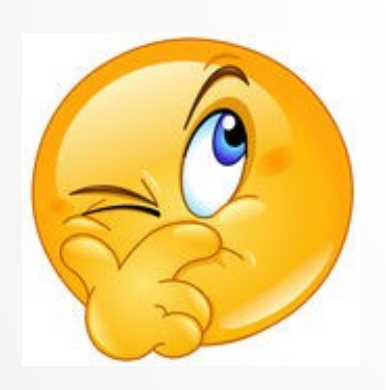

#### Propositions pour la suite

- rencontres des utilisateurs
- par thème :
- **Comptabilité**
- Coût de production
- Suivi de production